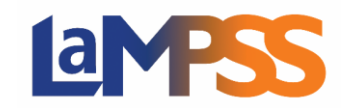

## **Accès externe au LaMPSS**

Il s'agit d'une démarche unique que vous ferez la première fois que vous demanderez du financement par le truchement du LaMPSS. Si vous êtes un nouvel organisme et que vous avez reçu un lien pour présenter une demande à un programme, ou si vous avez sélectionné le bouton « Commencer maintenant » sur une page Web du programme, vous pouvez faire votre demande pour l'accès externe, inscrire votre organisme et soumettre une demande au programme en une seule étape.

Une autre façon d'obtenir l'accès au LaMPSS est de remplir le formulaire « Accès au LaMPSS, Utilisateur externe ». Adressez-vous au secteur de programmes avec lequel vous avez été en communication; un représentant vous fournira le Formulaire de demande d'accès au LaMPSS, Utilisateur externe, et le Formulaire de dépôt direct. Les formulaires sont également disponibles sur le site Internet de TCI à l'adresse <http://novascotia.ca/lae/LaMPSS/LaMPSS-fr.asp>

Une fois que vous aurez accès au LaMPSS, vos coordonnées seront stockées et communiquées entre les ministères qui administrent, au moyen du LaMPSS, les ententes de financement relatives au marché du travail.

## **Coordonnées des secteurs de programmes**

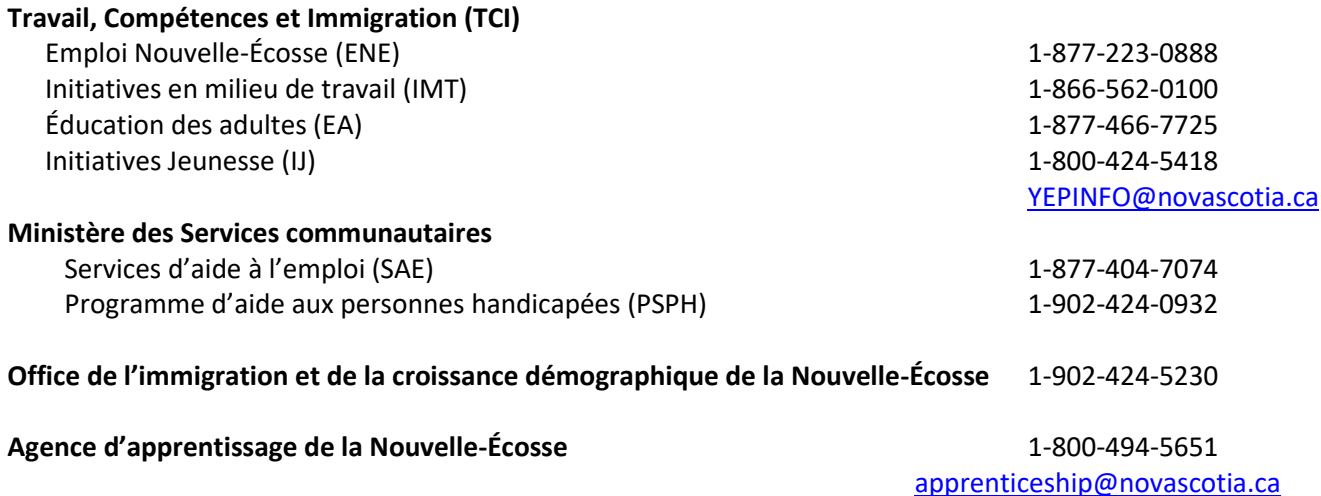

## **Formulaires d'accès au LaMPSS, Utilisateur externe**

Dans la section **« Accès au LaMPSS pour les utilisateurs externes »** du présent site Web, il y a deux liens :

- **Formulaire de demande d'accès au LaMPSS, Utilisateur externe**,
- **Formulaire de demande de virements électroniques** (pour le dépôt direct).

Téléchargez les deux documents et remplissez-les avec les renseignements relatifs à votre organisme.

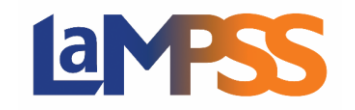

Le gouvernement provincial exige que les paiements soient faits par dépôt direct. Par conséquent, il faut soumettre le Formulaire de demande de virements électroniques, qui portera le tampon de caisse de la banque, une copie de vos renseignements de dépôt direct provenant de votre banque ou un chèque portant la mention Annulé, avec le Formulaire de demande d'accès au LaMPSS, Utilisateur externe.

Veillez à ce que l'information saisie dans votre formulaire d'accès au LaMPSS réponde aux critères suivants :

- Le nom de l'organisme figurant dans le Registre des sociétés de capitaux doit correspondre au nom officiel fourni dans le Formulaire de demande d'accès au LaMPSS, Utilisateur externe.
- Le nom et l'adresse de l'organisme figurant sur le chèque annulé doivent correspondre à ceux fournis dans le Formulaire de demande d'accès au LaMPSS.
- L'adresse de l'organisme figurant dans le Formulaire de demande d'accès au LaMPSS, Utilisateur externe doit être l'adresse de l'organisme et non pas celle du comptable ou votre adresse personnelle.
- **Résumé :** Le nom et l'adresse de votre organisme doivent correspondre à ceux fournis au Registre des sociétés de capitaux et dans les renseignements bancaires (chèque annulé et formulaire de demande de virements électroniques).

Remplissez les formulaires et envoyez-les au Soutien aux opérations du LaMPSS par courriel, par télécopieur ou par la poste :

> Soutien aux opérations du LaMPSS Case postale 383 Halifax (Nouvelle-Écosse) B3J 2P8 Courriel [: lampss@novascotia.ca](mailto:lampss@novascotia.ca)

Sans frais : 1-877-404-7074 Région d'Halifax : 902-424-1075 Télécopieur : 902-424-0804

Une fois votre accès au LaMPSS créé, la personne-ressource principale (dont le nom figure sur votre formulaire d'accès) recevra une invitation de lampss@novascotia.ca. Le lien vous dirigera vers Mon dossier N.-É., où vous pourrez créer un compte ou vous connecter avec votre compte Mon dossier N.-É. actuel. Une fois connecté, vous serez redirigé vers le LaMPSS et vous pourrez alors faire une demande de financement de programme.

La personne-ressource principale peut aussi créer des utilisateurs du LaMPSS supplémentaires pour votre organisme.

Si vous avez des questions concernant le formulaire d'accès au LaMPSS, Utilisateur externe, ou l'utilisation du processus de demande en libre-service du LaMPSS, veuillez envoyer un courriel à l'adresse [lampss@novascotia.ca](mailto:lampss@novascotia.ca).